# **Tutorial de Atualização para o equipamento PACPON OT-8008-PO**

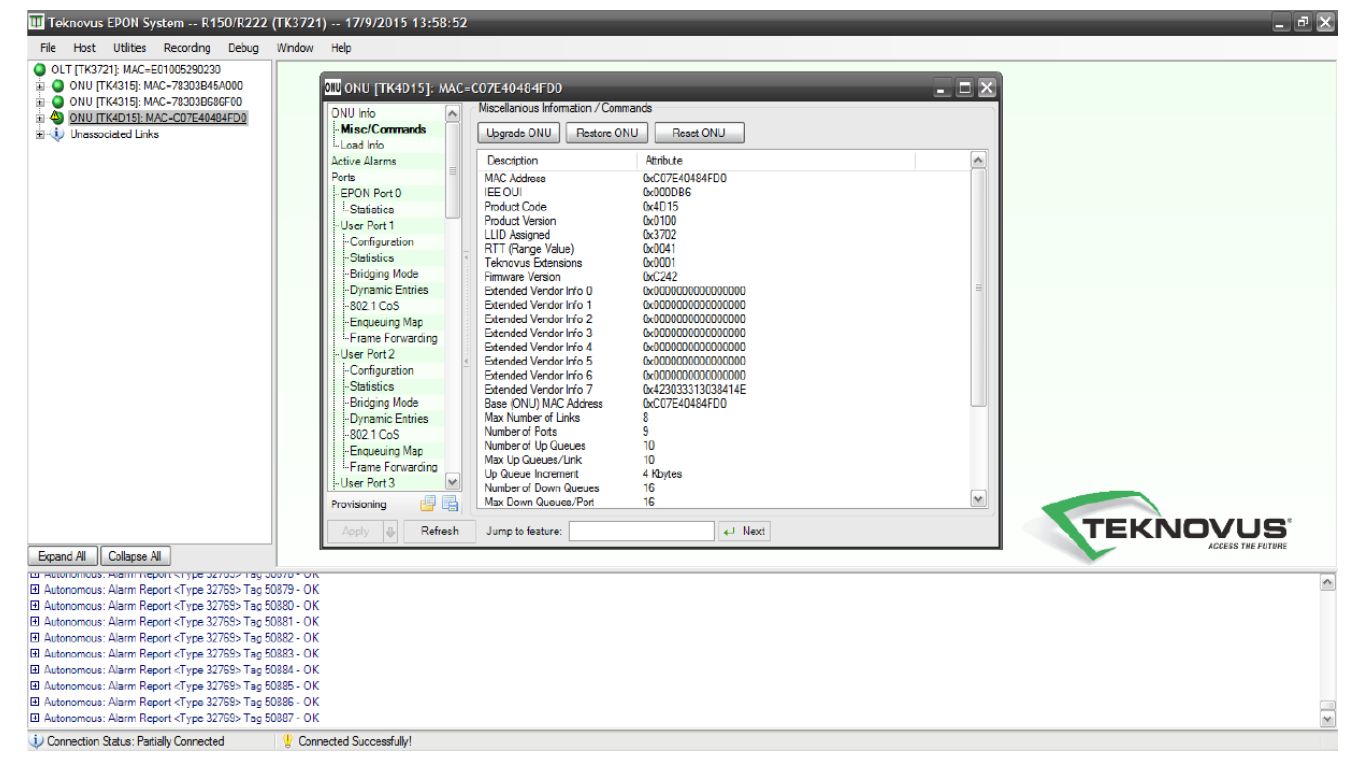

### **Selecione o MAC da ONU a ser atualizada no software proprietário da OLT OT-8110T:**

#### **Na Guia Misc/Commands, clique na Opção "Upgrade ONU":**

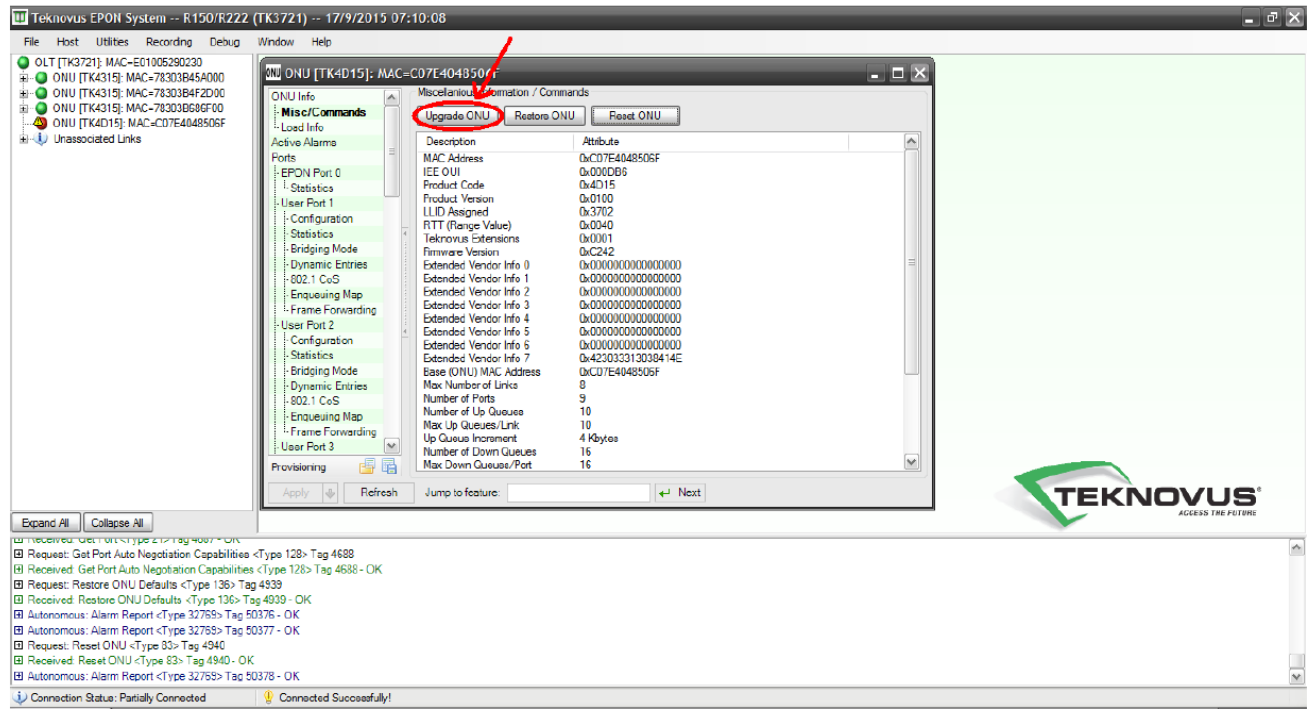

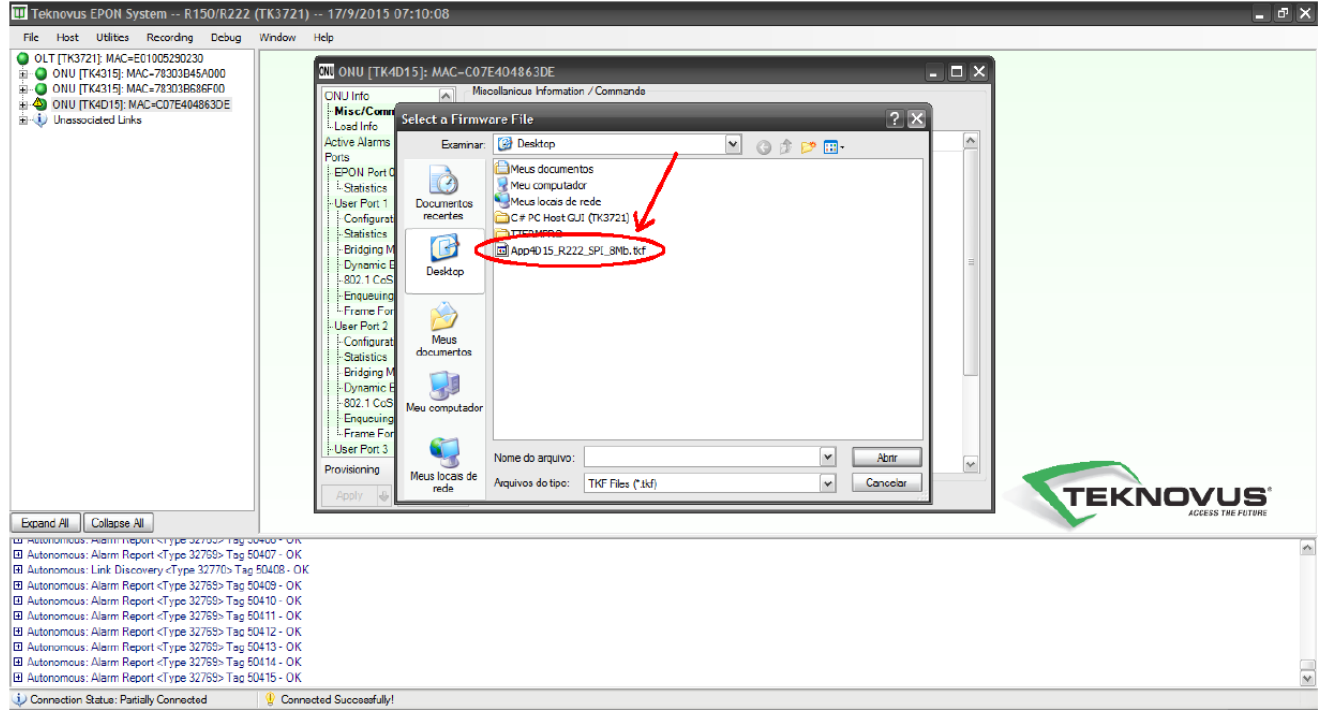

#### **Selecione e abra o arquivo de atualização App4D15\_R222\_SPI\_8Mb.tkf**

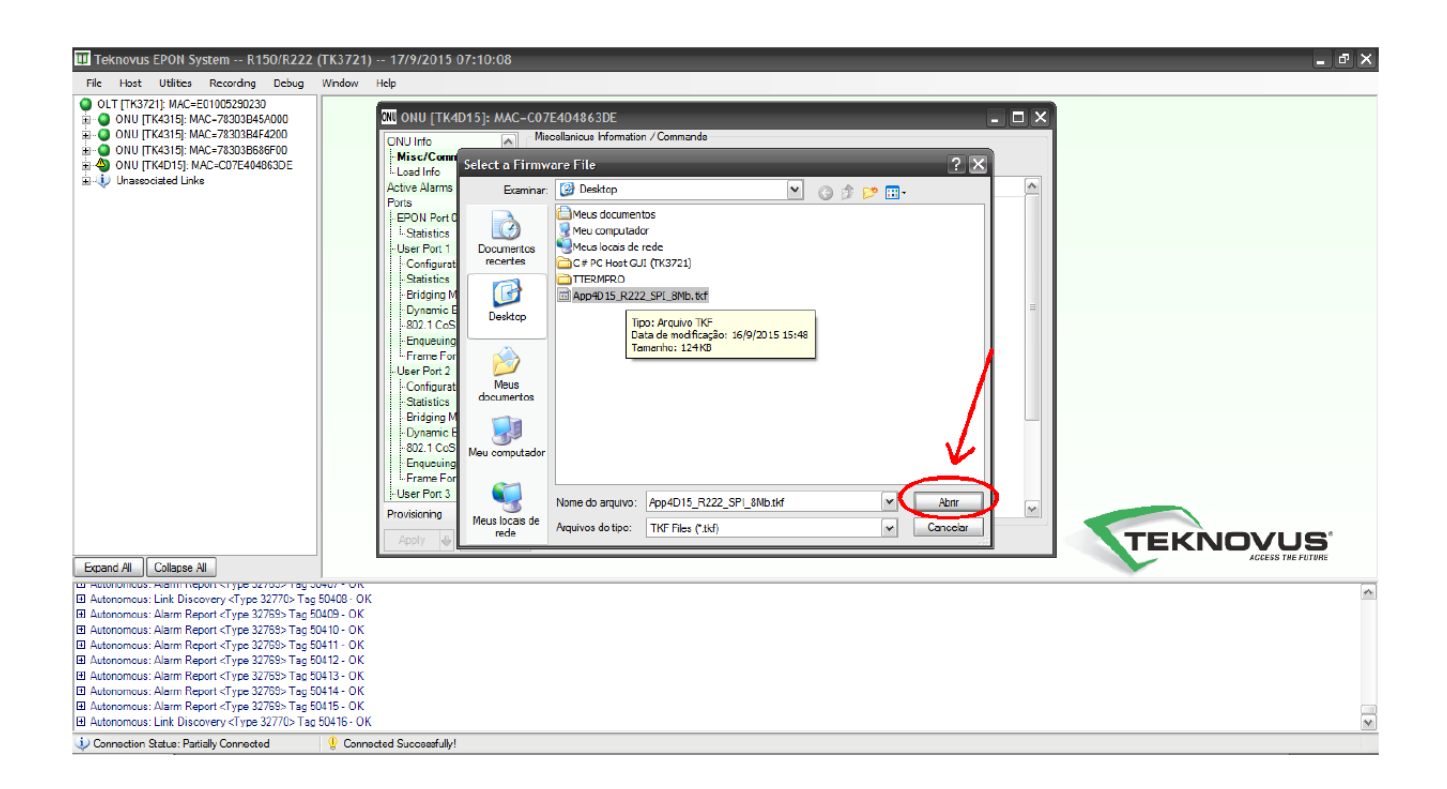

## **Aguarde a atualização ser finalizada**

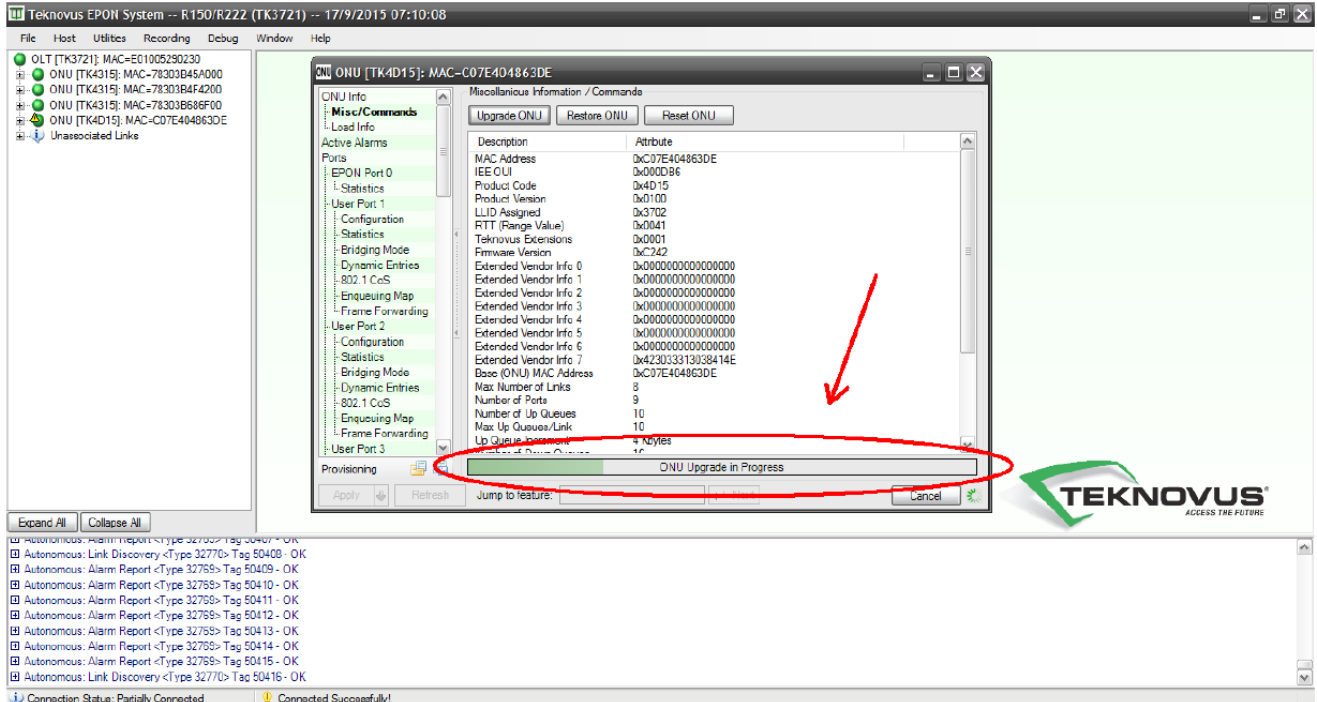

# **Uma mensagem de erro pode aparecer. Apenas clique em OK.**

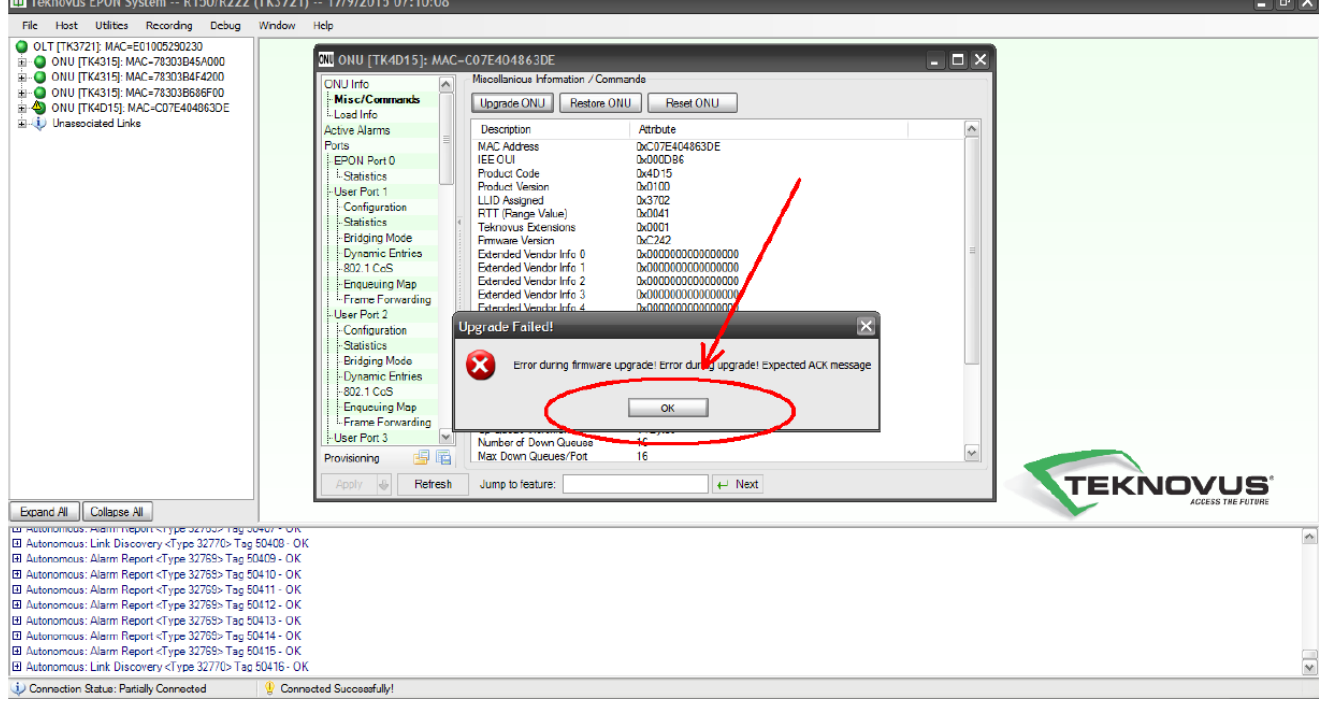

### **Após a atualização, clique na opção "Restore ONU".**

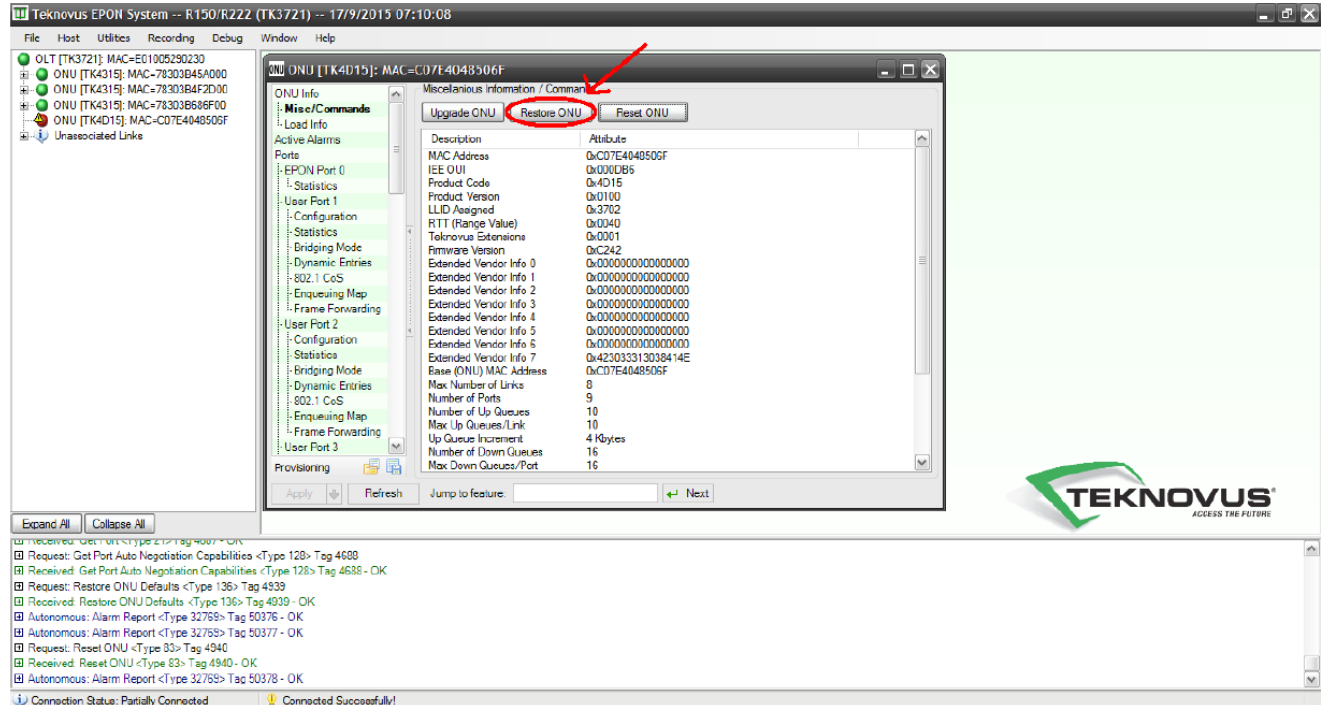

# **E logo em seguida, na opção "Reset ONU".**<br>**El** Teknovus EPON System -- R150/R222 (TK3721) -- 17/9/2015 07:10:08

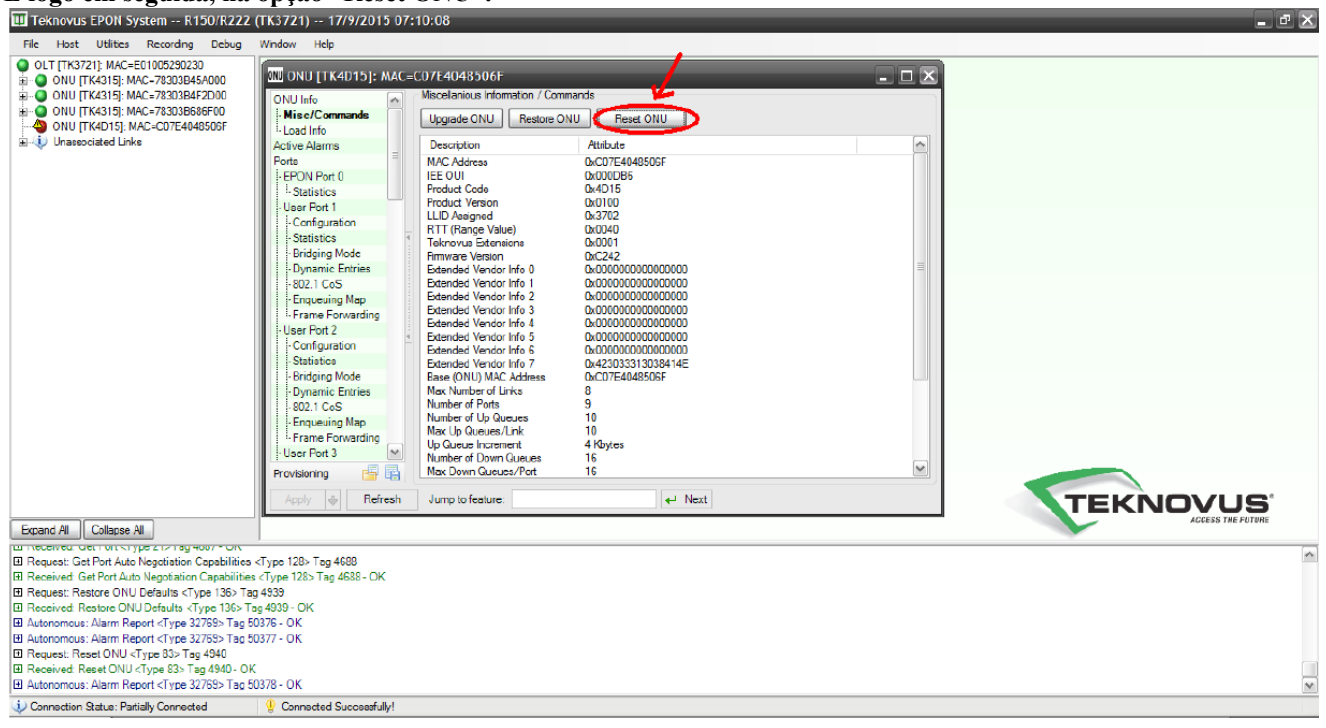

**Quando a ONU/Pacpon reiniciar, a atualização estará concluída.**